## Lägga in tillfälliga exemplar, snabbkatalogisering

En låntagare kommer fram till disken för att låna ett exemplar. När du försöker scanna streckkoden får du upp följande felmeddelande:

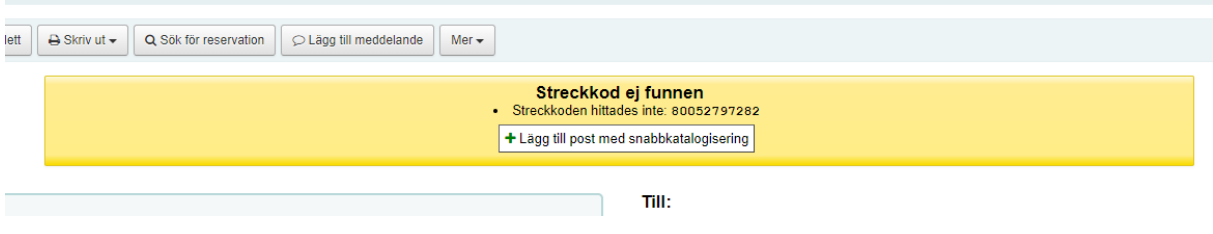

Tryck på "Lägg till post med snabbkatalogisering"

Välj "Fast add framework" under Inställningar

## Lägg till MARC-post (snabb katalogisering)

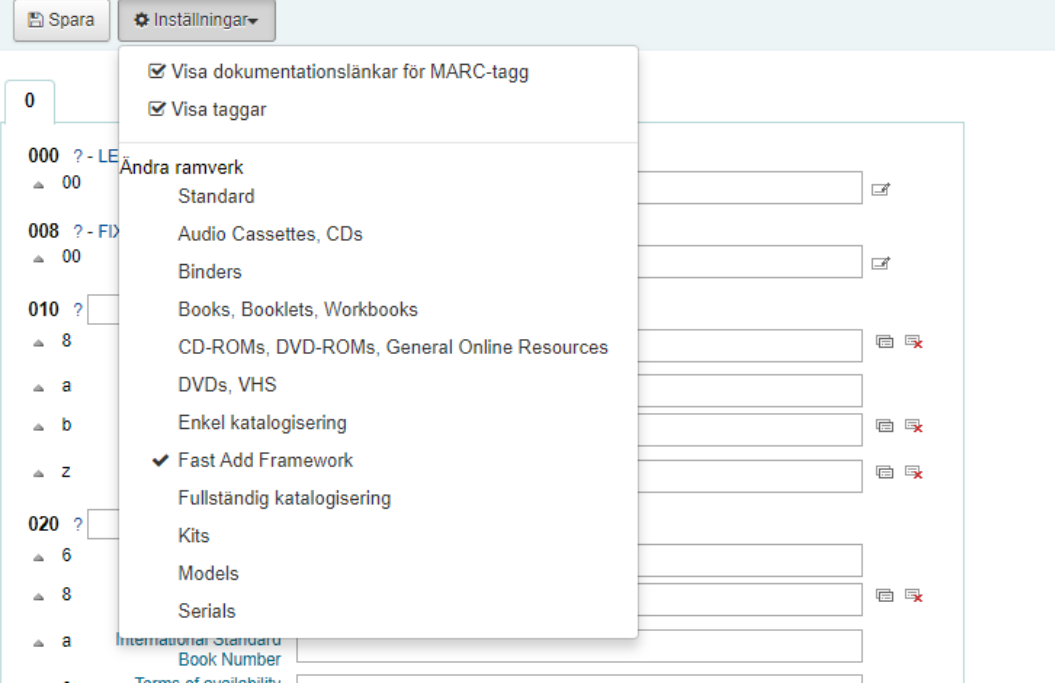

De fält som har en liten röd asterisk efter namnet är obligatoriska. Fält 008 klickar du i rutan för att fylla i. Klicka sedan på den lilla skrivsymbolen till höger om rutan för att ändra om något behöver ändras. Det viktigaste är att ändra position 22 till j-ungdom om det är en barn- eller ungdomsbok.

I fält 100 position a kan du fylla i författaren, men det är inte obligatoriskt.

I fält 245 position a fyller du i bokens titel.

I fält 942 position c väljer du mediatyp i rullistan.

Dessa fält är de enda som är obligatorisk här.

Sedan trycker du Spara längst upp och då kan du lägga till exemplar på posten.

Här räcker det om du fyller i Permanent location och Current location (om du befinner dig någon annan stans än på HB). Streckkoden är förifylld.

Sen är du klar. När du trycker på Lägg till exemplar längst ner så blir boken automatiskt utlånad till låntagaren.